# **Auto Multiple Choice - Bug # 565: Compiling documents fails: Encoding Pragma is no longer supported**

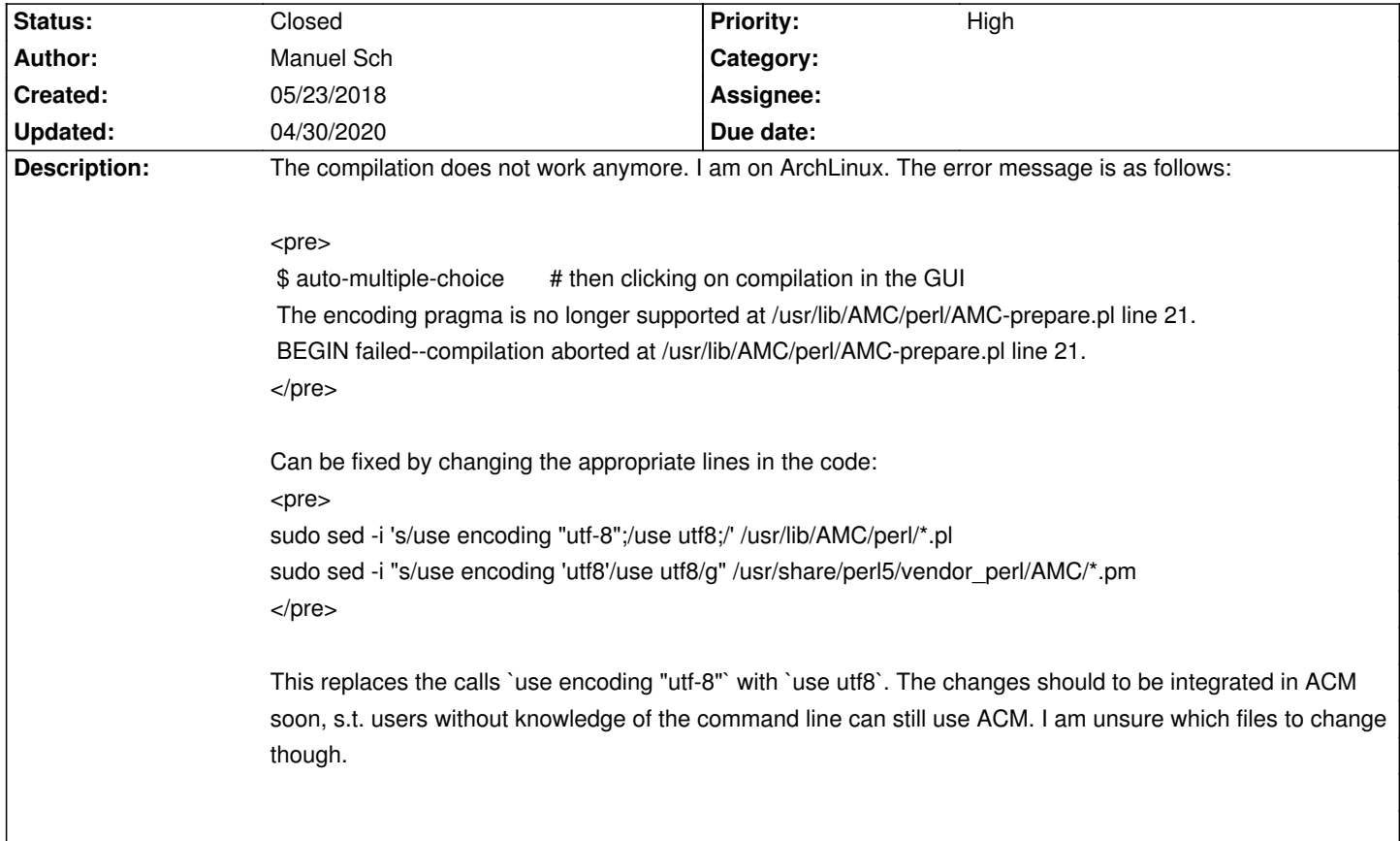

## **History**

**05/23/2018 07:33 pm - Alexis Bienvenüe**

*- Status changed from New to Closed*

*- % Done changed from 0 to 100*

Thanks for the report. These changes were applied in git:43eadf65. Maybe you can switch to the development version (or 1.4.0~beta1).

## **05/29/2018 02:42 pm - Manuel Sch**

Alexis Bienvenüe wrote:

> Thanks for the report. These changes were applied in git:43eadf65. Maybe you can switch to the development version (or 1.4.0~beta1).

Hi Alexis, thanks for the answer. I cannot get the git version of AMC compiled because of docbook.sty not being found. I do have dblatex installed which includes docbook.sty (https://www.archlinux.org/packages/community/any/dblatex/files/). I am on ArchLinux. Am I missing something here?

<pre>

\$ make

...

(/usr/share/texmf-dist/tex/latex/cmap/cmap.sty

Package cmap Warning: pdftex not detected - exiting.

) (./amcdocstyle.sty

```
! LaTeX Error: File `docbook.sty' not found.
```
Type X to quit or <RETURN> to proceed, or enter new name. (Default extension: sty)

Enter file name: ! Emergency stop. <read \*>

l.23 \RequirePackage [USenglish]{isodate}^^M No pages of output. Transcript written on auto-multiple-choice.fr.log. make[1]: \*\*\* [Makefile:71: auto-multiple-choice.fr.pdf] Error 1 rm img\_pdf/warning.pdf img\_pdf/note.pdf img\_pdf/important.pdf auto-multiple-choice.fr.tex make[1]: Leaving directory '/home/schnecki/Documents/teaching/klausur/auto-multiple-choice/doc' make: \*\*\* [Makefile:157: doc] Error 2

</pre>

## **05/31/2018 12:01 pm - Alexis Bienvenüe**

Maybe you can start from a "dist" archive, where the documentation is already generated: this should be less tricky. Latest version (from the "tags page":https://gitlab.com/jojo\_boulix/auto-multiple-choice/tags): https://gitlab.com/jojo\_boulix/auto-multiple-choice/uploads/752bcd6a19915b66683330840e7e627b/auto-multiple-choice\_1.4.0-beta2\_dist.tar.gz

## **06/05/2018 03:42 pm - Manuel Sch**

Ok this seems to work. However, the data capture does not working. All boxes are ticked when I automatically added photocopies. When I look at the scan manually I can switch between scan and original. In the original every box is ticked, while when I look at the scan then I see the correct photocopied sheet by the student. Of course I checked the layout, and there the boxes were correctly detected.

Might this have anything to do with the compilation (which takes just a second or so)?

# **06/05/2018 06:00 pm - Alexis Bienvenüe**

What can you see in the "zooms" window? What is the value of Preferences/Project/Automatic data capture/Darkness threshold ?

# **06/06/2018 09:57 am - Manuel Sch**

Alexis Bienvenüe wrote:

> What can you see in the "zooms" window?

There are no boxes. Its just grey (background color). So the boxes weren't found and extracted in the analyzing process, I guess.

> What is the value of \_Preferences/Project/Automatic data capture/Darkness threshold\_?

The threshold is 0.15. Upper threshold 0.75.

Btw, the about page sys it's AMC 1.3.0, whereas I used the 1.4.0 beta download. That's just not updated yet, right?

## **06/06/2018 10:04 am - Alexis Bienvenüe**

> Btw, the about page says it's AMC 1.3.0, whereas I used the 1.4.0 beta download. That's just not updated yet, right? The about page should mention the right version. Did the install work properly after the build?

## **06/06/2018 10:29 am - Manuel Sch**

Alexis Bienvenüe wrote:

> > Btw, the about page says it's AMC 1.3.0, whereas I used the 1.4.0 beta download. That's just not updated yet, right?

> The about page should mention the right version.

> Did the install work properly after the build?

Ah I started the "binary" in the folder with ./auto-multiple-choice. Just figured this is not a binary but rather a script :) After installing I got

# <pre>

Can't locate Gtk3.pm in @INC (you may need to install the Gtk3 module) (@INC contains: /usr/lib/perl5/5.26/site\_perl /usr/share/perl5/site\_perl /usr/lib/perl5/5.26/vendor\_perl /usr/share/perl5/vendor\_perl /usr/lib/perl5/5.26/core\_perl /usr/share/perl5/core\_perl) at /usr/lib/AMC/perl/AMC-gui.pl line 23.

BEGIN failed--compilation aborted at /usr/lib/AMC/perl/AMC-qui.pl line 23.

</pre>

Meaning I missed the library \_perl-gtk3\_. It seems to work now.

Nice interface, and thank you very much.

Manuel

# **06/06/2018 01:42 pm - Manuel Sch**

P.S.: And perl-clone

# **04/30/2020 01:48 pm - Manuel Sch**

PPS.: one can compile it by ignoring the documentation build. Just edit the file `doc/Makefile` by changing the `all:` directive to:

<pre>

# all: \$(SELECTED\_DOCBOOKS:.xml=.pdf) \$(SELECTED\_DOCBOOKS:.xml=.x) \$(IMAGES:.svg=.png) \$(MODELS:.d=.tgz) html/index.html; all:

</pre>